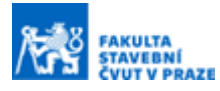

# **3D model Karlových Varů pohledem i pohmatem**

#### **Ing. Jakub Vynikal <sup>a</sup>**

*<sup>a</sup> ČVUT v Praze, Fakulta stavební, Katedra geomatiky, Thákurova 7, 166 29, Praha 6*

## **ABSTRAKT**

Podobně jako Praha, i Karlovy Vary již mají svůj 3D model ve webovém prostředí. Ve spolupráci s tamější Kanceláří architektury města byl kombinací fotogrammetrie a procedurálního modelování vytvořen 3D model města a publikován v prostředí ArcGIS Online. Kromě virtuálního světa byla část modelu i vytisknuta technologií 3D tisku a vystavena v Zámecké Věži na expozici k příležitosti vstupu Karlových Varů do UNESCO.

## **KLÍČOVÁ SLOVA**

3D model, 3D tisk, ArcGIS online, procedurální modelování, Blender, CityEngine, mesh, Level of Detail

## **ÚVOD**

S pokračujícím vývojem technických možností vyvstávají nové výzvy pro jejich použití. Jedním z trendů je sbírání různých dat o městech a následné řízení na jejich základě. Městské odbory typu IPR Praha [\[1\],](#page-5-0) Mappa Ostrava [\[2\]](#page-5-1), nebo právě KAM KV [\[3\]](#page-5-2) se starají o komplexní rozvoj města na základě moderních architektonických a urbanistických přístupů. Jednou z jejich zbraní je sbírání dat, jejich analýza a vizualizace. Instituce tohoto typu používají například Územně analytické podklady, data ČSÚ, dopravní proudy, RÚIAN a katastr k dosažení svého cíle.

V posledních letech sledujeme vzestup 3D technologií, na poli stavebnictví (BIM) i GIS. Kromě specializovaných firem a technologií se tento svět otevírá i laikům bez takové erudice i techniky, neboť 3D výtvory se dají snadno zobrazit i ve webovém prostředí. Rychlé prohlížení 3D modelů nabízí třeba Sketchfab [\[4\]](#page-5-3) a Construkted [\[5\].](#page-5-4) V prostředí map nabízí v určitém detailu Mapy.cz i Google Maps. Na poli GIS vládne webovému 3D prostředí ArcGIS Online a jeho 3D scény. Ty nabízejí mnohé pokročilé možnosti, včetně analýz viditelnosti, měření vzdáleností a převýšení a výškových profilů napříč strukturami.

V Karlových Varech vznikl záměr vytvořit 3D model města a vizualizovat ho v prostředí dostupném pro všechny. Inspirací sloužil 3D model města Prahy od IPR Praha [\[6\].](#page-5-5) Kromě webového prostředí padl i požadavek na převedení modelu do reálného světa formou 3D tisku pro expozici UNESCO, do kterého Karlovy Vary nedávno vstoupily.

Příspěvek popisuje praktický postup a úskalí tvorby takového modelu.

## **METODIKA**

## **Vytyčení cílů**

Jedním z prvních rozhodnutí, před kterým stojíme, je požadovaná úroveň detailu (level of detail, LOD) [\[7\]](#page-5-6). LOD jako veličina je stále poněkud nejasně definována, pro tyto účely uvažujme jednoduché dělení podle OGC CityGML 2.0 [\[8\]](#page-5-7). Toto rozhodnutí závisí na finančních/technických prostředcích k dispozici a naší vůli dělat kompromisy. Kupříkladu model Prahy (obrázek 1) je v LOD3, jelikož zobrazuje kromě střech i některé další struktury (komíny, vikýře).

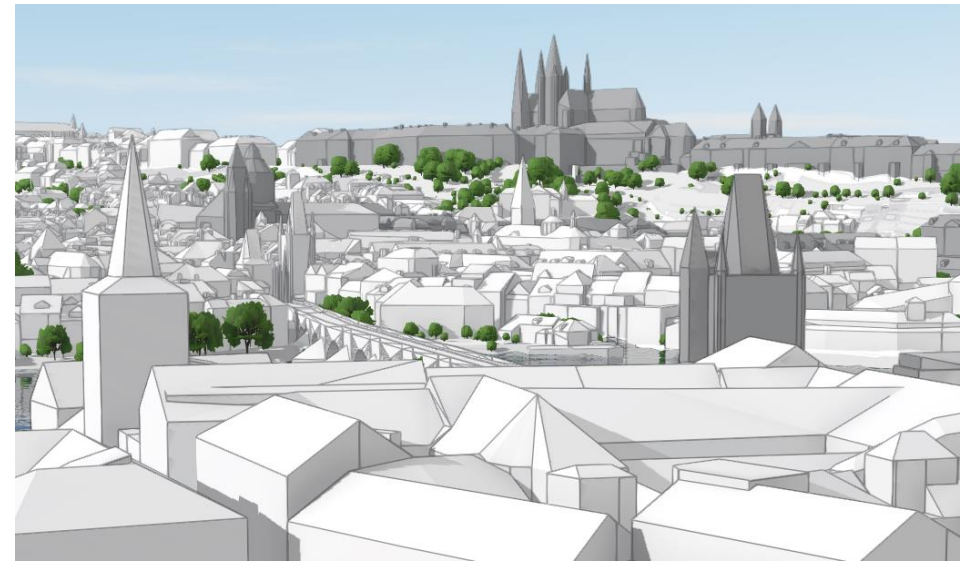

*Obrázek 1 - 3D model Prahy*

Vytisknutý model lázeňského centra, konkrétně zóny zapsané do UNESCO, má být kruhový s průměrem 165 cm. Vzhledem k průměru zájmového území cca 3500 m a výslednému měřítku okolo 1:2000 bylo rozhodnuto, že stačí LOD2, tedy hrubé budovy se střechou bez dalších struktur. Pro model do webového prostředí je samozřejmě vhodný nejvyšší možný detail.

## **Dostupná data**

Bylo nutné provést rešerši dostupných dat, tedy co je k dispozici, co chybí, kolik je toho třeba dopracovat a jaká bude finanční a časová náročnost.

Magistrát města Karlovy Vary na svých stránkách nabízí fotogrammetrický model [\[9\],](#page-5-8) který je ale pouze pro prohlížení, bez možností atributů a s veškerou vegetací. Pro použití GIS i 3D tisku nevhodný.

Nicméně byl nalezen i podrobný 3D model části města, zpracován společností TopGIS před pár lety. LOD je velice podobný pražskému modelu. Model vznikl (podle TopGISu) vektorizací fotogrammetrických leteckých dat v softwaru Microstation. V různých vrstvách jsou roztříděné struktury obvodových stěn, komínů, vikýřů atd. Vzhledem k tomu, že každá plocha je samostatný prvek, nebyla původní data tisknutelná na 3D tiskárně a bylo nutno je automatizovaně uzavřít do watertight struktur.

V modelu bohužel z neznámého důvodu chybí značná část města mimo lázeňské centrum, a dokonce i mnohé budovy v centru. Doplnění modelu společností TopGIS bylo mimo rozpočtové i časové možnosti, bylo tedy nutno doplnit chybějící data jinak.

## **Modelování**

Procedurální modelování je automatizovaný způsob tvorby budov na základě předem určených pravidel [\[10\]](#page-5-9). Tento postup je často používán pro vizualizaci neexistujících struktur, kde není třeba klást nároky na věrnost rekonstrukce. V našem případě jsme se chtěli přiblížit realitě, tedy jediné parametry předem určené jsou půdorys, výška budovy a tvar střechy. Pro potřebný LOD zpravidla stačí pouze vytáhnout (extrudovat) budovy do požadované výšky a přidat střechu, která se blíží realitě.

Níže jsou uvedené možnosti procedurálního modelování, zdroje dat a konkrétní postupy.

#### Zdroje dat

Neexistující budovy byly vytipovány a jejich půdorysy byly převzaty z RÚIANu. Kromě geometrických rozměrů RÚIAN obsahuje informaci o počtu podlaží. Za použití určitého zjednodušení, kdy určíme výšku jednoho podlaží na 3 metry, získáme i výšku budovy. Počty podlaží jsou ale mnohdy uváděny značně nepřesně a mnohé budovy tento atribut vůbec nemají.

Další možností, jak získat výšku struktury, je rozdílový rastr digitálních modelů reliéfu a povrchu od ČÚZK [\[11\]](#page-5-10). Hustota bodů DMR5G a DMP1G je pro takový účel dostatečná.

Kromě tvorby vlastních domů ještě existuje možnost pouze připojit online vrstvu OpenStreetMap 3D Buildings [\[12\].](#page-5-11) Tato vrstva obsahuje 3D modely budov po celém světě, v případě Karlových Varů jde ale jen o extrudované půdorysy bez střech a s možnými nepřesnostmi. Například Praha je v této otevřené vrstvě zpracována detailněji.

#### Metody

Kde to bylo možné, byl použit přesný fotogrammetrický model od TopGISu. Pro zbývající budovy v oblasti, která měla jít do tisku, bylo nutné vytvořit alespoň přibližné procedurální modely.

ArcGIS nově nabízí více možností přímo pro tento účel a integruje funkcionality z jiného produktu společnosti Esri, CityEngine. ArcGIS umožňuje pomocí toolboxu 3D Basemaps vytvořit budovy z rozdílového rastru kompletně automatizovaně, včetně nejpravděpodobnějšího tvaru střechy. Od verze 3.1 (leden 2023) bude možné tyto střechy jednoduše upravovat přímo v ArcGISu. Kromě komerčních řešení lze podobné operace provádět například v Blenderu s addonem GIS pomocí uživatelských skriptů. V tomto případě byly budovy tvořeny jednoduchou extruzí na základě doplněných podlažností z RÚIANu a doplněním základních střech.

Pro některé významné památky, nedostupné v detailním modelu, bylo procedurální modelování v tomto měřítku málo věrné a bylo nutné modelovat ručně. Především šlo o rozhledny (Diana, Goethova) a kostely. Postačilo je charakterizovat několika základními tvary. Modely byly tvořeny na základě fotografií, případně 3D modelu Mapy.cz.

Zbývající části města, které nebylo třeba tisknout, jsou reprezentovány pouze jednoduchou vrstvou z OpenStreetMaps. Ve Scéně ArcGIS Online je polygonem ohraničen prostor, ve kterém se budovy nemají vykreslovat, tedy tam, kde jsou k dispozici detailnější data.

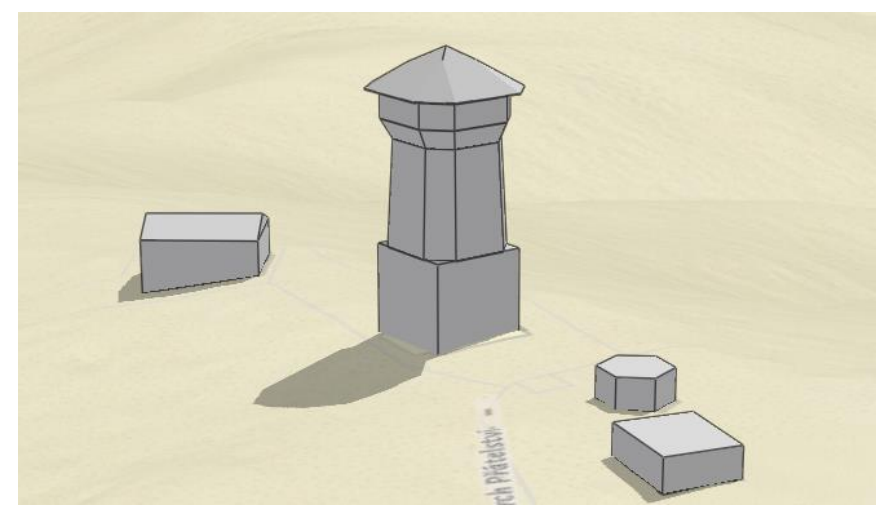

*Obrázek 2 - Příklad ručně modelované stavby (rozhledna Diana)*

### **Publikování modelu**

#### ArcGIS Online

Model byl nahrán na ArcGIS Online organizace KAM KV, kde byl publikován jako 3D Scéna. Jako podklad byl použit DMR5G připojen jako online vrstva, což je z hlediska nákladů levnější, než za kredity publikovat vlastní model reliéfu. Barvy budov odlišují jejich zdroj, bíle jsou budovy od TopGIS, světle šedě jsou budovy procedurální a ručně modelované a tmavě šedě jsou budovy z OpenStreetMaps. Jako podkladová mapa byla použita historizující s patkovými popisy, kterýžto vzhled se k historii města hodí.

Veřejnosti je model přístupný jako odkaz z ArcGIS Hubu, který funguje jako domovská stránka a rozcestní[k \[13\].](#page-5-12)

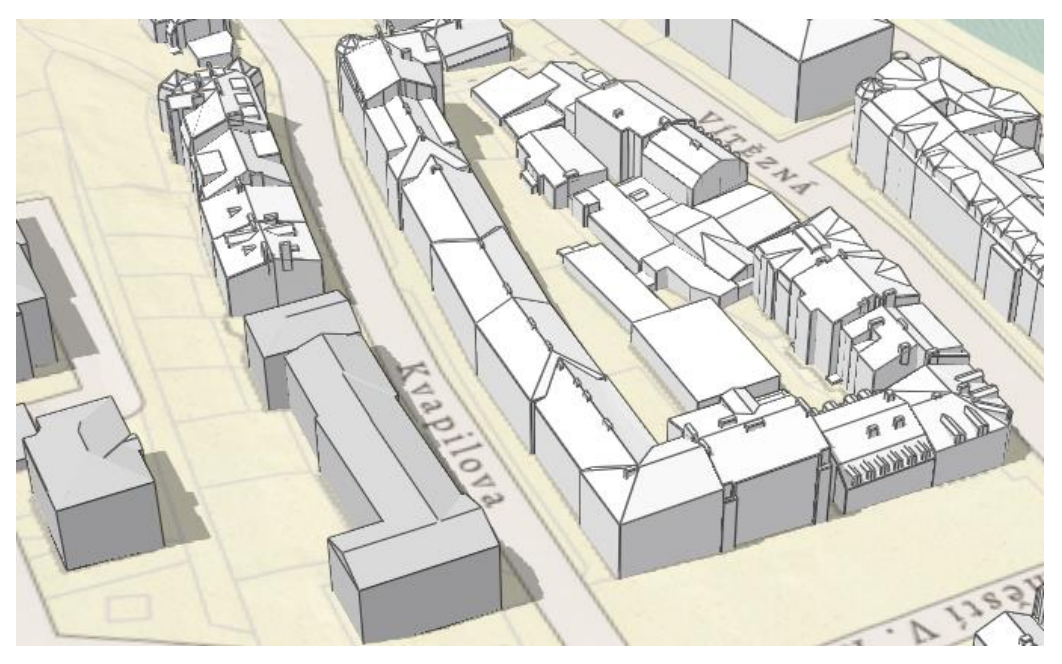

*Obrázek 3 - Porovnání budov od TopGISu s procedurálně vytvořenými v ArcGIS Online (různá barva)*

#### 3D tisk

Pro účely 3D tisku byl vytvořen vlastní rastr na základě DMR5G, s drobnými editacemi pro eliminaci viditelných chyb, které se vyskytovaly třeba v korytech řek, nebo na skalách. Tento rastr byl oříznut kruhem zájmové oblasti spolu s ostatními strukturami.

Pro účely 3D tisku je nutné, aby model byl takzvaně watertight, čili jednovrstevný bez děr, a nesmí obsahovat tzv. non-manifold hrany. V zásadě jde o to, aby z každé jedné hrany vystupovaly právě dvě plochy. Model jako celek tento požadavek nesplňoval a bylo nutné jej upravit v Blenderu funkcí Remesh s módem Voxel, která vytvoří nový manifold mesh, přičemž se snaží udržet původní objem a křivost a zároveň redukuje počet nutných trojúhelníků [\[14\].](#page-5-13)

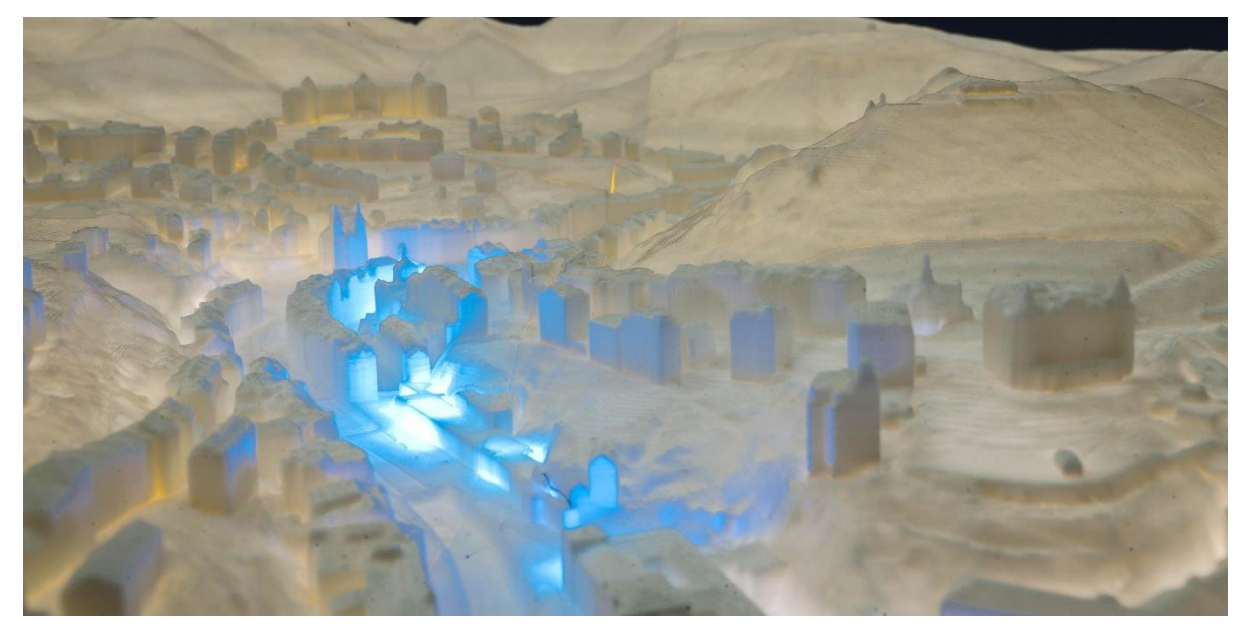

*Obrázek 4 - Vytisknutý 3D model v Zámecké věži*

Samotný 3D tisk, tak jako celá expozice, byl zajištěn firmou 3Dsense. Ta použila PrusaSlicer a infrastrukturu firmy Prusa Research pro výtisk modelu. Model byl složen z jednotlivých vytisknutých částí (s řezy pokud možno mimo struktury) a následně slepen dohromady. Jako estetický bonus jsou významné budovy podsvíceny LED světly s barvou podle funkce a přiloženou legendou pro orientaci v modelu.

# **ZÁVĚR**

Model ve webovém prostředí není v nejlepším detailu, ale v současné době postačuje. Pro vytvoření detailního modelu celého města jsou nutné finance a čas. Model může být použit kupříkladu pro architektonické vizualizace nebo jako mapa stavebních záměrů pro veřejnost, jako je již používán ve městech jako Jihlava a Ostrava.

Vytisknutý model je vystaven na stálé expozici Great Spa Towns of Europe ke příležitosti vstupu Karlových Varů (a dalších lázeňských měst) do UNESCO. Expozice je veřejně přístupná v Zámecké věži v lázeňském centru.

#### **REFERENCE**

- <span id="page-5-0"></span>[1] *Geoportál IPR Praha* [online]. [cit. 2022-11-04]. Dostupné z: <https://www.geoportalpraha.cz/>
- <span id="page-5-1"></span>[2] *Mappa Ostrava* [online]. [cit. 2022-11-04]. Dostupné z: https://www.mappaostrava.cz/
- <span id="page-5-2"></span>[3] *Kancelář architektury města Karlovy Vary* [online]. [cit. 2022-11-04]. Dostupné z: <https://www.mappaostrava.cz/>
- <span id="page-5-3"></span>[4] *Sketchfab* [online]. [cit. 2022-11-04]. Dostupné z: https://sketchfab.com/
- <span id="page-5-4"></span>[5] *Construkted* [online]. [cit. 2022-11-04]. Dostupné z: https://construkted.com/
- <span id="page-5-5"></span>[6] *3D model Prahy* [online]. [cit. 2022-11-04]. Dostupné z: https://app.iprpraha.cz/apl/app/model3d/
- <span id="page-5-6"></span>[7] BILJECKI, Filip, Hugo LEDOUX, Jantien STOTER a Junqiao ZHAO. Formalisation of the level of detail in 3D city modelling. *Computers, Environment and Urban Systems*. 2014, **2014**(48), 1-15. Dostupné z: doi:10.1016/j.compenvurbsys.2014.05.004
- <span id="page-5-7"></span>[8] BILJECKI, Filip, Hugo LEDOUX a Jantien STOTER. An improved LOD specification for 3D building models. *Computers,Environment, and Urban Systems*. 2016, **2016**(59), 25-37. Dostupné z: doi:10.1016/j.compenvurbsys.2016.04.005
- <span id="page-5-8"></span>[9] Vizualizace centra Karlových Varů. *Magistrát města Karlovy Vary* [online]. [cit. 2022-11-04]. Dostupné z: [https://mmkv.cz/cs/3d-vizualizace-centra-mesta-karlovy](https://mmkv.cz/cs/3d-vizualizace-centra-mesta-karlovy-vary-zkusebni-provoz)[vary-zkusebni-provoz](https://mmkv.cz/cs/3d-vizualizace-centra-mesta-karlovy-vary-zkusebni-provoz)
- <span id="page-5-9"></span>[10] Procedural modeling of buildings. *SIGGRAPH*. 2006, **2006**(ACM SIGGRAPH 2006 Papers), 614-623. Dostupné z: doi:https://doi.org/10.1145/1179352.1141931
- <span id="page-5-10"></span>[11] DMR 5G. *ČÚZK* [online]. 2016 [cit. 2022-11-05]. Dostupné z: https://geoportal.cuzk.cz/Dokumenty/TECHNICKA\_ZPRAVA\_DMR\_5G.pdf
- <span id="page-5-11"></span>[12] *OSM Buildings* [online]. [cit. 2022-11-05]. Dostupné z: https://osmbuildings.org/
- <span id="page-5-12"></span>[13] *Data o městě* [online]. Karlovy Vary, 2022 [cit. 2022-11-05]. Dostupné z: https://data-kam-kv.hub.arcgis.com/
- <span id="page-5-13"></span>[14] *Blender Docs* [online]. [cit. 2022-11-05]. Dostupné z: https://docs.blender.org/manual/en/latest/modeling/modifiers/generate/remesh.html